## How to save pdf in chrome mobile iphone

How to save pdf in chrome mobile iphone

Rating: 4.9 / 5 (2189 votes) Downloads: 47687

CLICK HERE TO [DOWNLOAD>>>https://calendario2023.es/QnHmDL?](https://calendario2023.es/QnHmDL?keyword=how+to+save+pdf+in+chrome+mobile+iphone) keyword=how+to+save+pdf+in+chrome+mobile+iphone

Select Scan Documents from the menu that appears. Place Click the three-dot button in the top-right corner of the Chrome browser and select the Print option in the menu. Tap the three-dot button in the upper right corner of the screen. Alternatively, press Ctrl+P to skip this stepIn the Print window, click · Open the Files app on your iPhone.

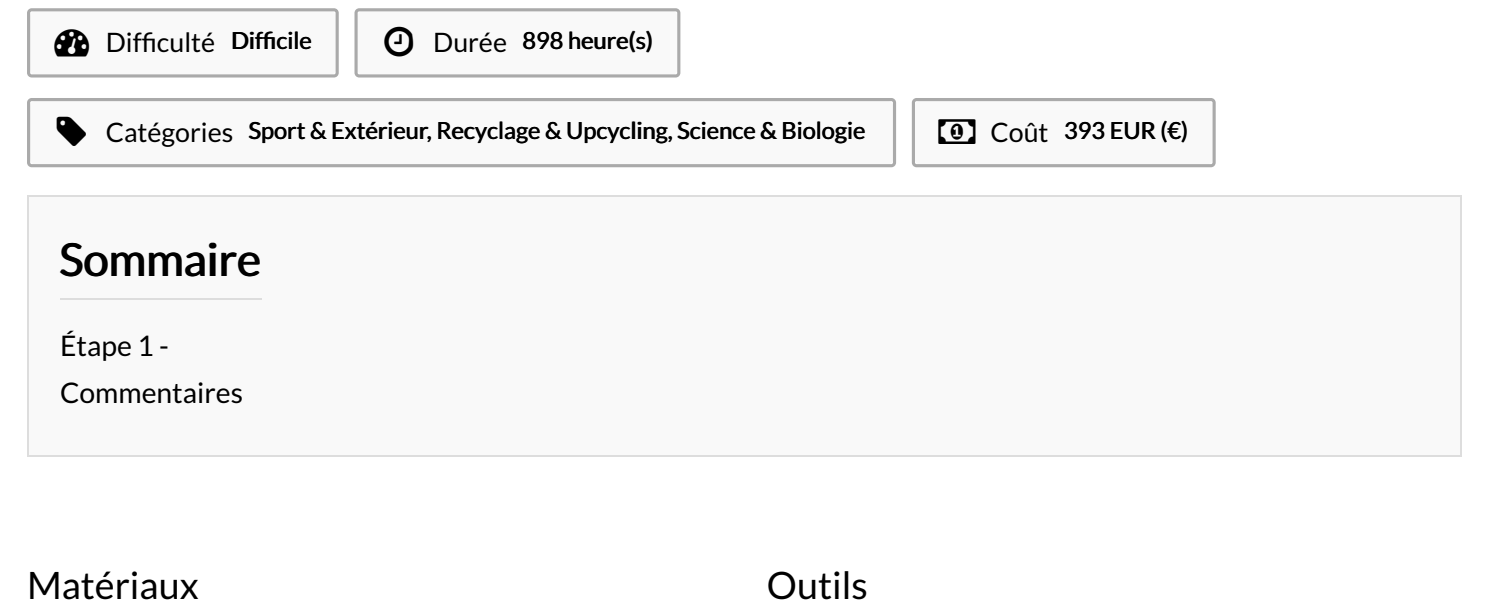

<span id="page-0-0"></span>Étape 1 -